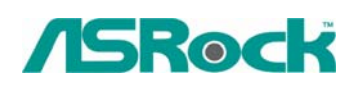

TSD-QA-41 (20 марта 2006 г.)

## *Техническая информация:*

## *вопросы и ответы*

- **1. В: Я подключил жесткий диск SATA и дисковод CD/DVD к материнской плате 775/P4Twins-HDTV, причем жесткий диск подсоединен к разъему SATA1, а дисковод CD/DVD – к разъему IDE1. В программе настройки BIOS выбран режим "ATA Combination Mode". Тем не менее материнская плата не может обнаружить дисковод CD/DVD. Почему?** 
	- **О:** Подключите жесткий диск SATA к разъему SATA1, а дисковод CD/DVD к разъему IDE2. Когда выбран режим "ATA Combination Mode", работают только разъемы SATA1 и IDE2, а остальные разъемы выключены. Мы рекомендуем отключить режим "ATA Combination Mode". В этом случае будут работать все 4 канала SATA и 2 канала IDE, и вы сможете полностью использовать возможности жестких дисков SATA.

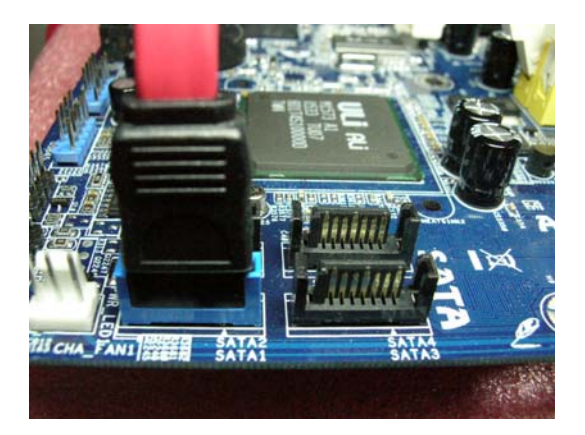

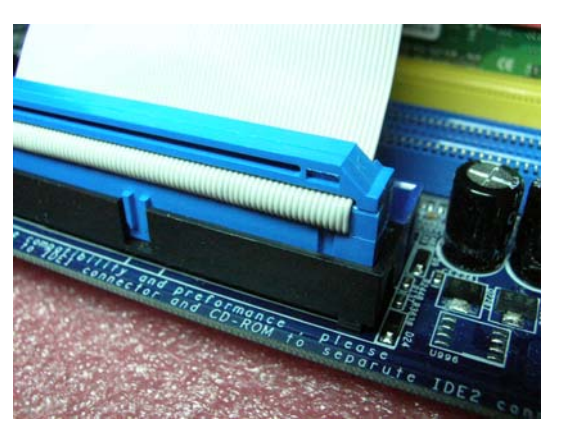

- **2. В: Я использую материнскую плату 775XFire-RAID, где контроллер SATA входит в набор микросхем Intel ICH6R. Однако при установке Windows 2000/XP, когда я нажимаю F6 для загрузки драйверов SATA с дискеты, в списке отсутствуют варианты для ICH6R. Что делать?** 
	- **О:** Нажмите клавишу "↓", чтобы раскрыть меню. Варианты для ICH6R расположены под вариантами для ICH7R. Выберите вариант RAID или AHCI в соответствии со значением параметра "Configure SATA as" в программе настройки BIOS.

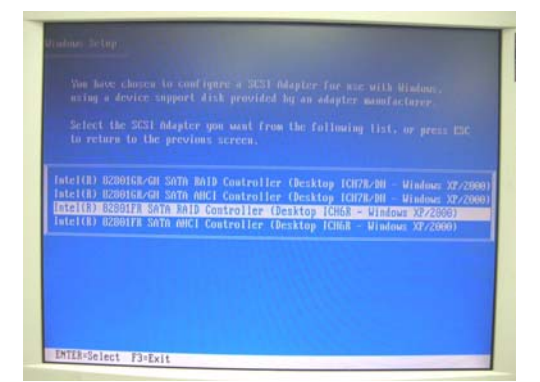

Нажмите клавишу "↓", чтобы раскрыть меню.

- **3. В: Я устанавливаю Windows 98SE на систему с материнской платой P4i65GV/ 775i65GV. Когда я установил VGA-драйвер "Intel VGA Drivers" с компакт-диска поддержки и перезагрузил компьютер, система вывела сообщение, что она не может найти файлы "ikch8xx.cat" и "isb8xx.cat". Что делать?** 
	- **О:** В действительности файлы "ikch8xx.cat" и "isb8xx.cat" под Windows 98SE не требуются, поэтому вы можете пропустить их и продолжить установку драйверов материнской платы. Это не повлияет на работу системы. Если вы все же хотите полностью установить эти два файла, вставьте компакт-диск поддержки в дисковод CD/DVD ROM и обратитесь к папке \drivers\VGA\win98\_me\Win9X.